#### **Access to the BYU corpora**

In order to access the [corpora at BYU,](https://corpus.byu.edu/) you need to [create an account.](https://corpus.byu.edu/profile_new.asp) Depending on you status (as a student or a researcher) you will have different **access levels**. This determines, for instance, how many queries you can execute within a 24-hour period or how many results you can save.

# **All students and teachers associated with the Universities of Freiburg, Tübingen, Heidelberg, Mannheim, Konstanz, and Stuttgart can get free premium access to the corpora.**

All you need to do is **use your university email address** when registering for a new account or simply change your email address if you already have an account. Your access level will then be **increased**. Selecting a category other than 1 ("not researcher") when creating an account has led to problems for some people, so the safest bet is to simply select that, as shown in the screenshot (even though this category might not be accurate for you).

[8] English-Corpora.org

### Go to<http://corpus.byu.edu/> and click on "my account\register"

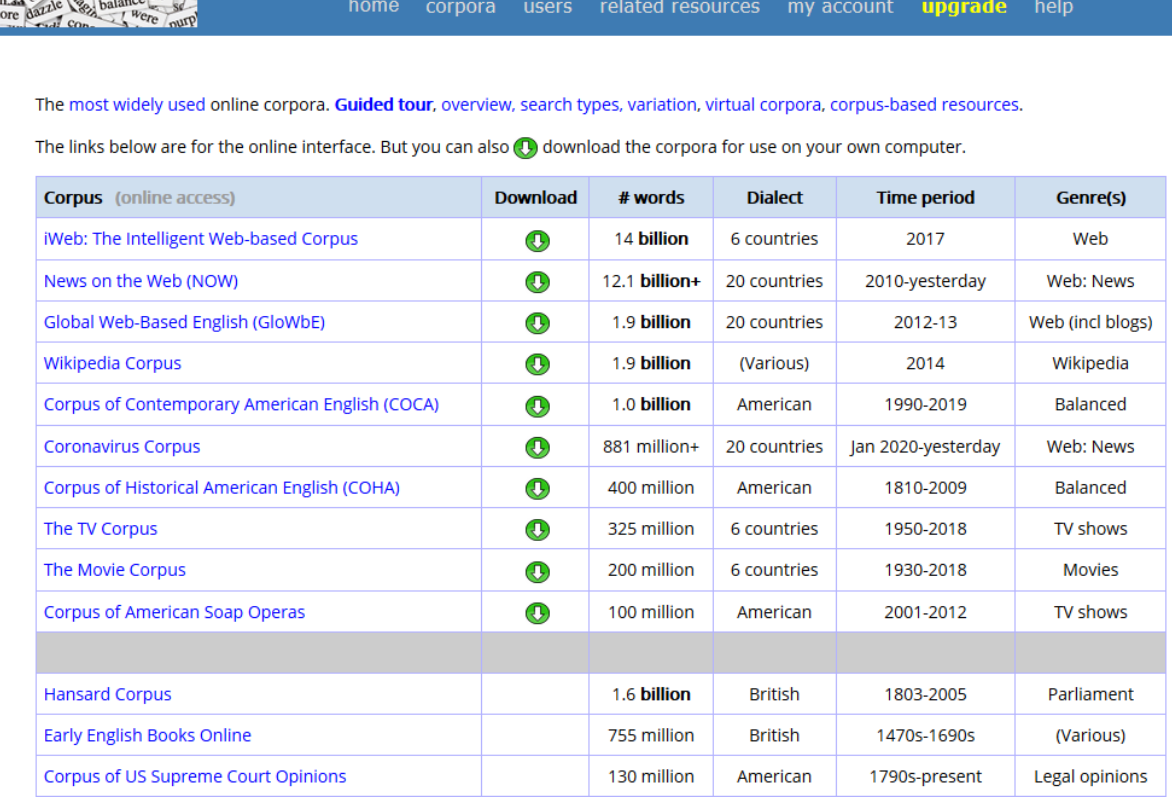

## Fill in this form and "submit":

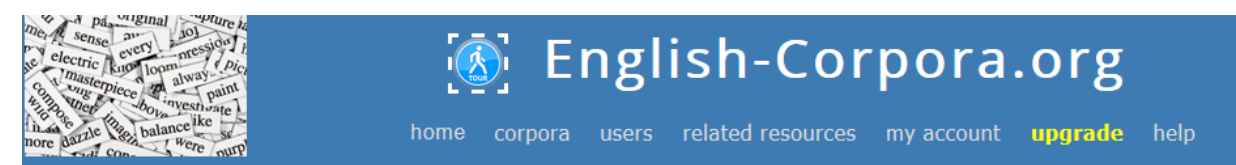

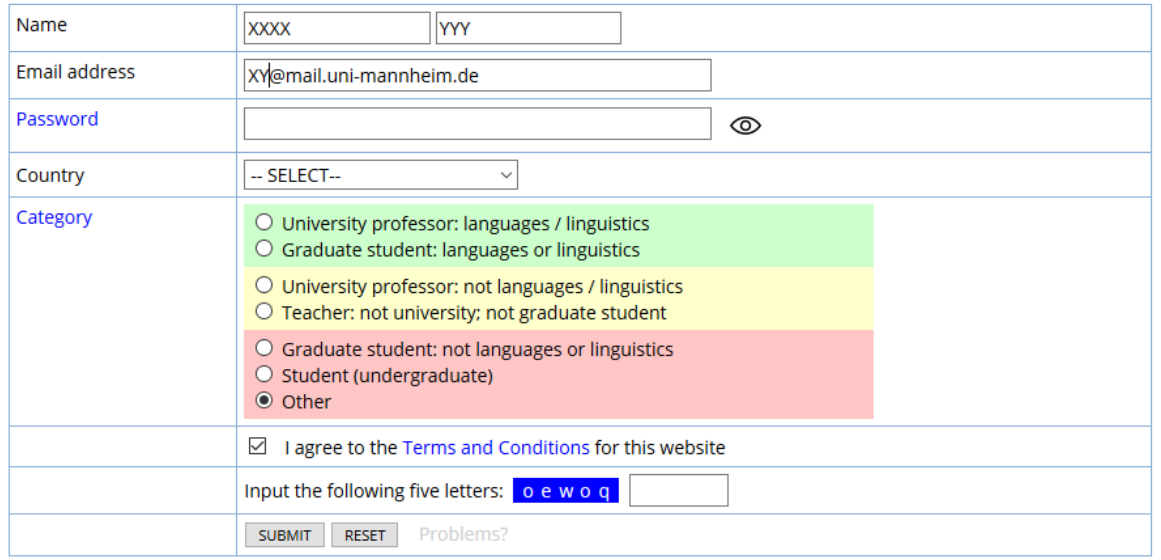

## Please use your university email address and select the category "Other".

You will receive an email asking you to confirm your email address by following a link in it (check your spam folder!). Selecting a different category might cause problems. Afterwards, you should be able to log on to your account using your email address and password.

When logging in, you might be asked a few questions about your home country and university.

In order to check that everything worked, navigate to any corpus and log into your account by clicking on the icon in the top right corner. Your account is now updated.

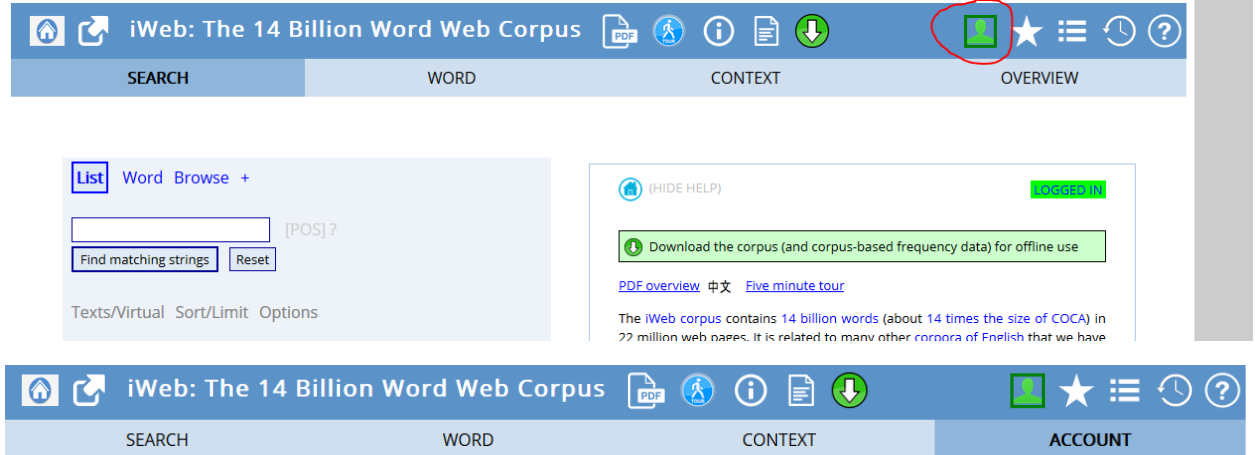

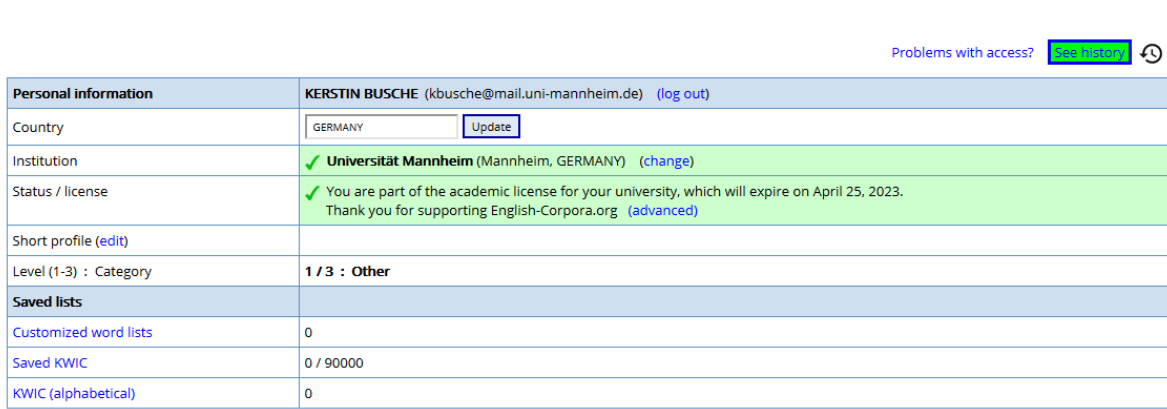

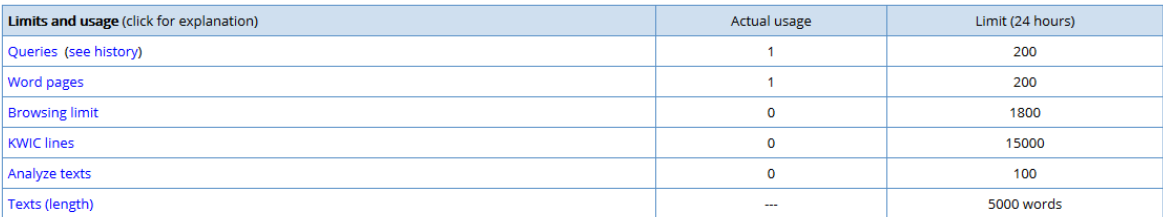

If you run into problems or have any questions, **[please message Julia Müller.](mailto:julia.mueller@anglistik.uni-freiburg.de)**